# Building OCI Images Without Privilege

tycho@tycho.ws, tycander@cisco.com
github.com/tych0

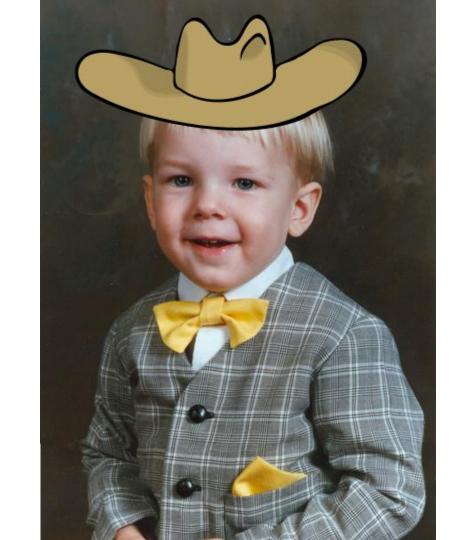

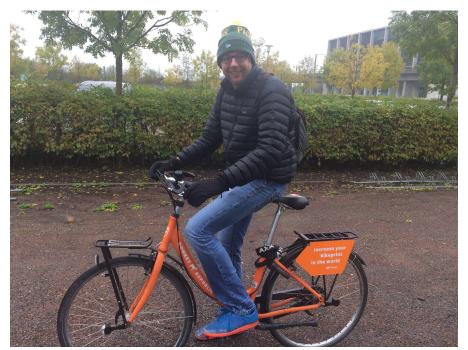

## 

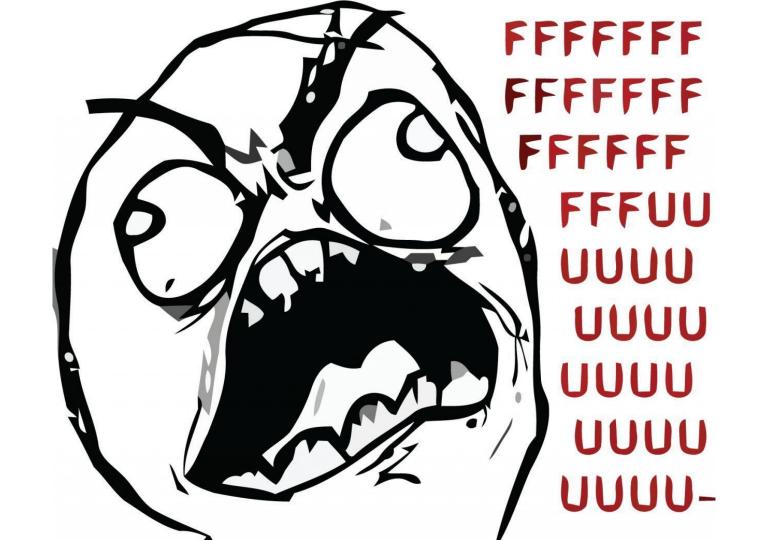

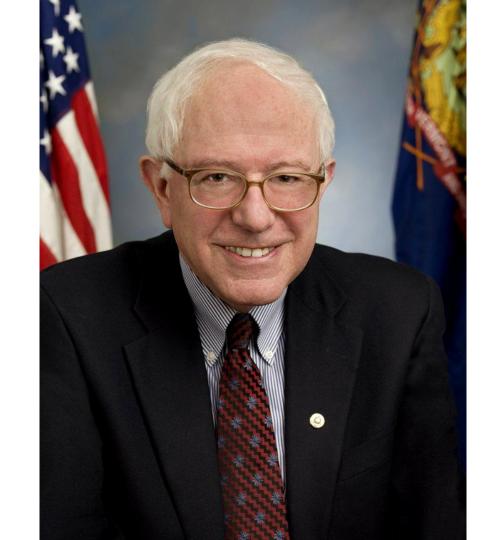

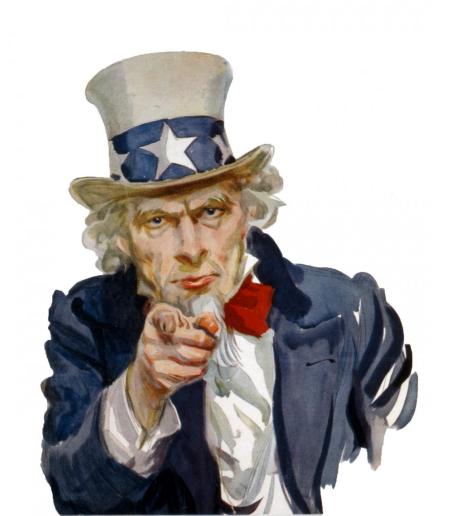

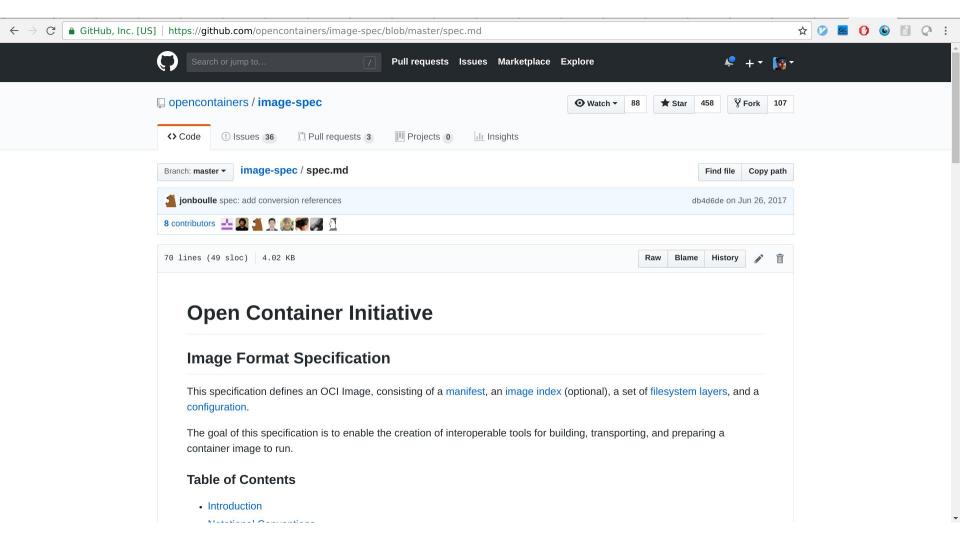

# \$ not #

```
yum -y install ..
 ./configure ...
    sed -i ...
```

## What exists?

#### shiftfs

- In kernel solution to uid-map files based on namespace map
- Author uses it for building container images
- Other interesting applications
- https://lwn.net/ml/linux-fsdevel/1529098514.4048.41.camel@HansenPartners hip.com/

#### "rootless" containers

- umoci has rootless support without user namespaces
- Buildah has (recent) support for user namespaces

|                | Works on mainline kernels today | Can run arbitrary commands | Works without privilege |
|----------------|---------------------------------|----------------------------|-------------------------|
| ShiftFS        | X                               |                            |                         |
| <b>#</b> umoci |                                 | X                          |                         |
| <b>buildah</b> |                                 | V                          |                         |

### stacker

```
first:
    from:
        type: docker
        url: docker://centos:latest
    import:
        - config.json
        - install.sh
    run:
        mkdir -p /etc/myapp
        cp /stacker/config.json /etc/myapp/
        /stacker/install.sh
```

```
first:
    from:
        type: docker
        url: docker://centos:latest
    import:
        - config.json
        - install.sh
    run:
        mkdir -p /etc/myapp
        cp /stacker/config.json /etc/myapp/
        /stacker/install.sh
```

```
first:
    from:
        type: docker # or tar, oci, etc.
        url: docker://centos:latest
    import:
        config.json
        - install.sh
    run:
        mkdir -p /etc/myapp
        cp /stacker/config.json /etc/myapp/
        /stacker/install.sh
```

```
first:
    from:
        type: docker
        url: docker://centos:latest
    import:
        - config.json
        - install.sh
    run:
        mkdir -p /etc/myapp
        cp /stacker/config.json /etc/myapp/
        /stacker/install.sh
```

```
first:
    from:
        type: docker
        url: docker://centos:latest
    import:
        - config.json
        - install.sh
    run:
        mkdir -p /etc/myapp
        cp /stacker/config.json /etc/myapp/
        /stacker/install.sh
```

#### How does it work?

- liblxc
- go-lxc
- umoci
  - Newly merged API!
- skopeo
  - o No API :(
- btrfs
  - Multiple images built from the same source are only extracted once

#### What does the run environment look like?

- User namespaces
- Host network namespace
- Bind mounted /etc/resolv.conf
- /proc/sys and /proc/sysrq-trigger readonly (proc:mixed in LXC)
- Reasonable devices in /dev (lxc.autodev = 1)
- Bind mounted /sys from host
- /stacker directory mounted r/o for import:s
- Reasonable default \$PATH
- Mostly looks like a reasonable system, yum, apt, etc. work fine

## odds & ends

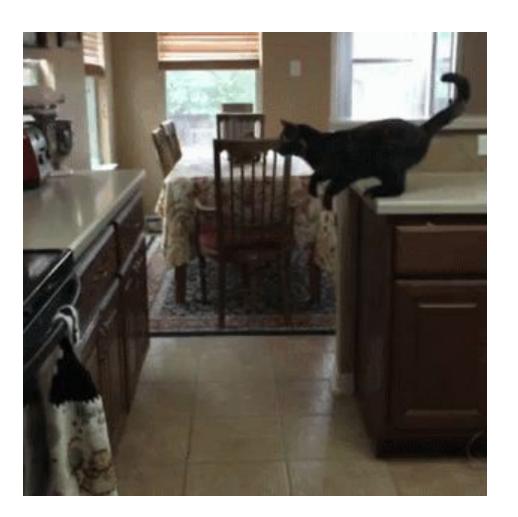

### --shell-fail

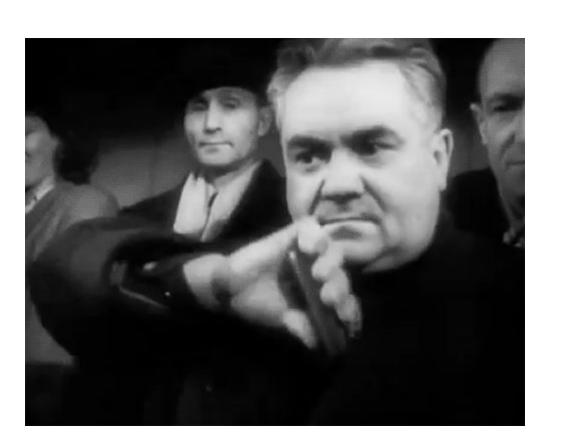

```
$ stacker inspect --oci-dir oci
a
    layer 0: sha256:256b176b... (75 MB)
    layer 1: sha256:276a625d... (156 kB)
Annotations:
 ws.tycho.stacker.stacker yaml: ...
Image config:
 "created": "2018-08-06T16:33:04.379695767-06:00".
 "os": "linux",
 "config": {
  "Env": [
    "PATH=/usr/local/sbin:/usr/local/bin:/usr/sbin:/usr/bin:/sbin:/bin"
  ], ...
```

### Thanks / Merci

We are hiring! Linux, containers, secure boot, etc.
tycho@tycho.ws, tycander@cisco.com
http://github.com/tych0